# **Install Client (simBio\_JavaSpacesClient)**

## **Table of contents**

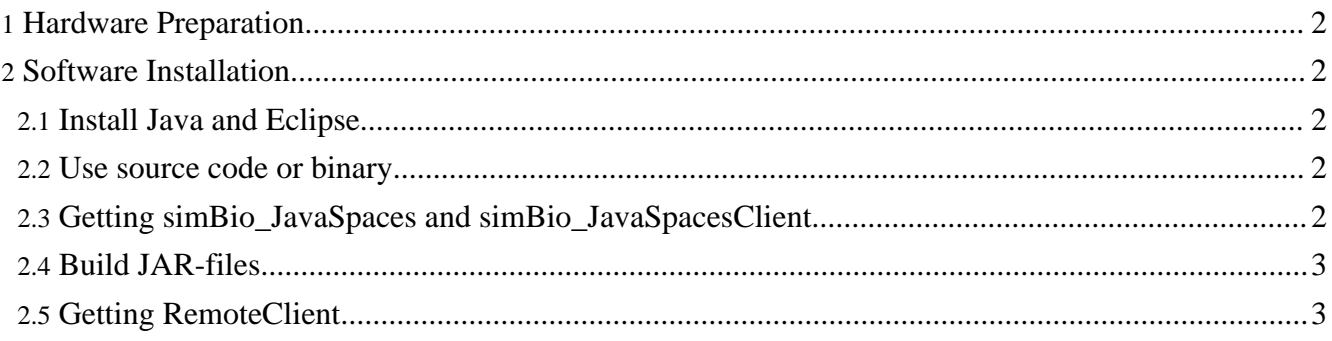

Preparing the Operational Environment for simBio\_JavaSpacesClient.

## <span id="page-1-0"></span>**1. Hardware Preparation**

Because simBio is written in Java, it can be executed on several operating systems and simBio\_JavaSpacesClient can be used on different types of computers. See Hardware [Preparation](../../tutorial/01/index.html#hard) for more information on hardware requirement.

## <span id="page-1-1"></span>**2. Software Installation**

Software installation on simBio\_JavaSpacesClient. The computer that is used as a client need some additional software installed compared to the simBio\_JavaSpaces servers and workers.

## <span id="page-1-2"></span>**2.1. Install Java and Eclipse**

Follow the instruction Tutorial I. Preparing the Operational [Environment](../../tutorial/01/index.html) to install Java and Eclipse on the client computer.

#### <span id="page-1-3"></span>**2.2. Use source code or binary**

The description below use the source code, by either getting source code via CVS or by using the simBio source release package. The simBio has also been released as a binary release package, which can be used instead.

#### **Use simBio binary release package**

To use the simBio binary release package, follow the instruction Get [simBio.](../../start/downloads.html) This package can also be used as an Eclipse project in the same way as the instruction Settings for using source [packages](../../tutorial/01/setup_simBio_project.html#src_zip) describes. The only difference compared to this description is the configuration when running a model in simBio from Eclipse. The operation for this is described in Run model in simBio JavaSpaces from the simBio binary release package.

If the simBio binary release package is used, please jump to Installation [JavaSpaces](installjavaspaces.html) from here, after an Eclipse project has been made of the package. In other case please continue to the next section below, Getting simBio\_JavaSpaces and simBio\_JavaSpacesClient, to use the source code.

## <span id="page-1-4"></span>**2.3. Getting simBio\_JavaSpaces and simBio\_JavaSpacesClient**

Follow the instruction Getting [source](../../tutorial/01/setup_simBio_project.html#sourceforge) code via CVS, but check out the projects JavaSpaces and JavaSpacesClient instead of the simBio project. If you cannot connect to CVS from Eclipse, then follow the instruction Settings for using source [packages](../../tutorial/01/setup_simBio_project.html#src_zip) instead.

#### **Using another PC**

It is recommended to use the client to get both the simBio\_JavaSpaces and simBio\_JavaSpacesClient projects. This is however not necessary.

#### <span id="page-2-0"></span>**2.4. Build JAR-files**

To run a model located in the simBio project on the simBio\_JavaSpaces all JAR-files first need to be build. This is done by right clicking on the file build.xml in the simBio\_JavaSpacesClient project and select [Run As] -> [Ant Build] which will copy all dependent JAR-files to the \lib folder. Also copy the file target/lib/simBio\_JavaSpacesClient-\*.jar to this folder.

#### <span id="page-2-1"></span>**2.5. Getting RemoteClient**

Finally follow the instruction Getting [source](../../tutorial/01/setup_simBio_project.html#sourceforge) code via CVS, but check out the project RemoteClient instead of the simBio project. If you cannot connect to CVS from Eclipse, then follow the instruction Settings for using source [packages](../../tutorial/01/setup_simBio_project.html#src_zip) instead.

#### **Using another PC**

It is recommended to use the client to get the RemoteClient project. This is however not necessary.

#### **Skipping RemoteClient**

It is not necessary to use the RemoteClient, but recommended if using a system with many simBio\_JavaSpaces workers to make it possible to remote control these.